## Go Paperless!

**Don McAllister** 

Host/Producer of ScreenCastsonLine

February 2011

MacMania 11<sub>™</sub>

#### Don McAllister

#### Host/Producer of **ScreenCastsonLine**

http://www.screencastsonline.com

#### Mac Industry Pundit & Commentator

Mac Voices Podcast - UK & European View
Mac Roundtable Podcast - Geek Tech Podcast
The Mac Jury - Panel Discussions
MacBreak Weekly - Guest Panelist

## International Speaker on Podcasting Podcast and New Media Expo/Blogworld - L.A. 2007, 9 & 8 Macworld - San Francisco 2008, 9 & 10

Podcamp Barcelona - 2008

## Session Contents

- Why Go Paperless?
- First Things First!
- What Hardware?
- What Software?
- Workflow & Considerations

## Why Go Paperless?

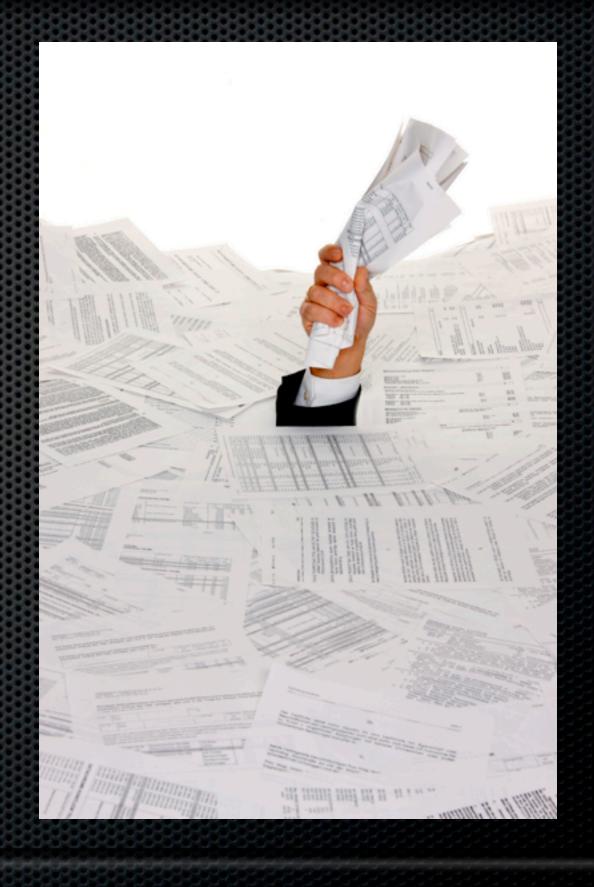

## Benefits of going Paperless

- Removing clutter & reclaiming space
- Time saving & efficiency
  - Filing & Searching
  - Tagging
  - Rapid Retrieval
- Environmental
- Save money!

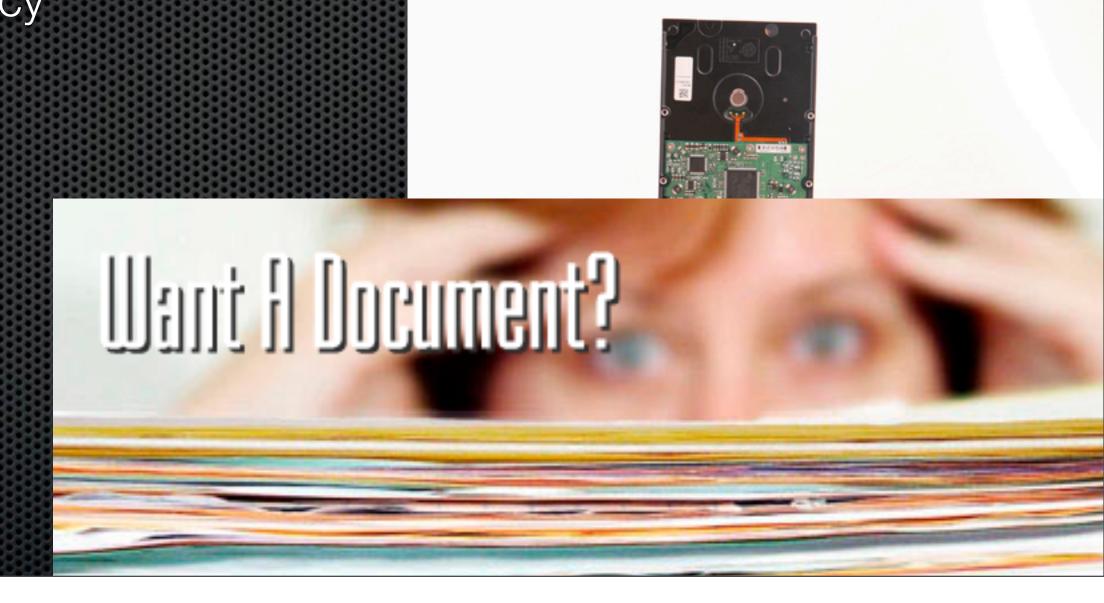

## Benefits of going Paperless

- Enhanced Security
  - Local Copies
  - Offsite Copies
  - Cloud Based Copies
- Paper deterioration
  - Be careful what about the media too!

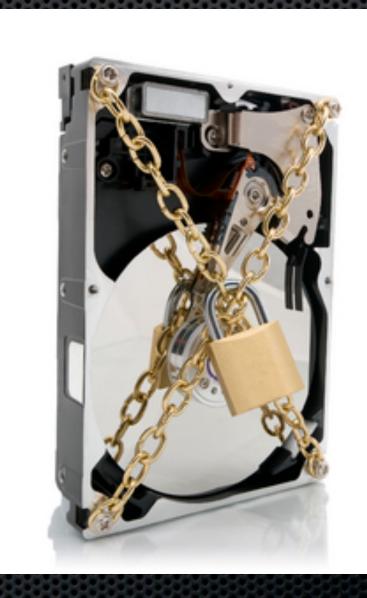

## First Things First!

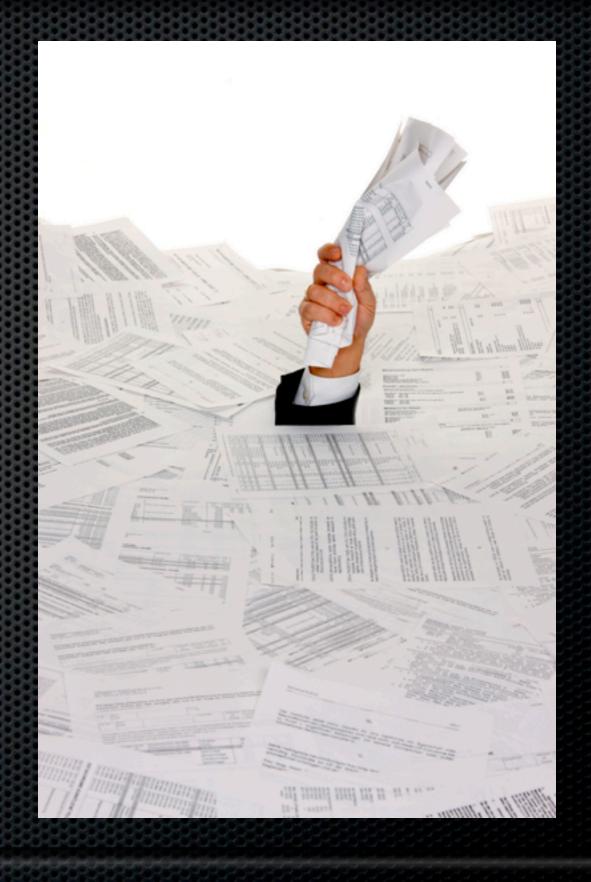

## First Things First - Stop Paper!

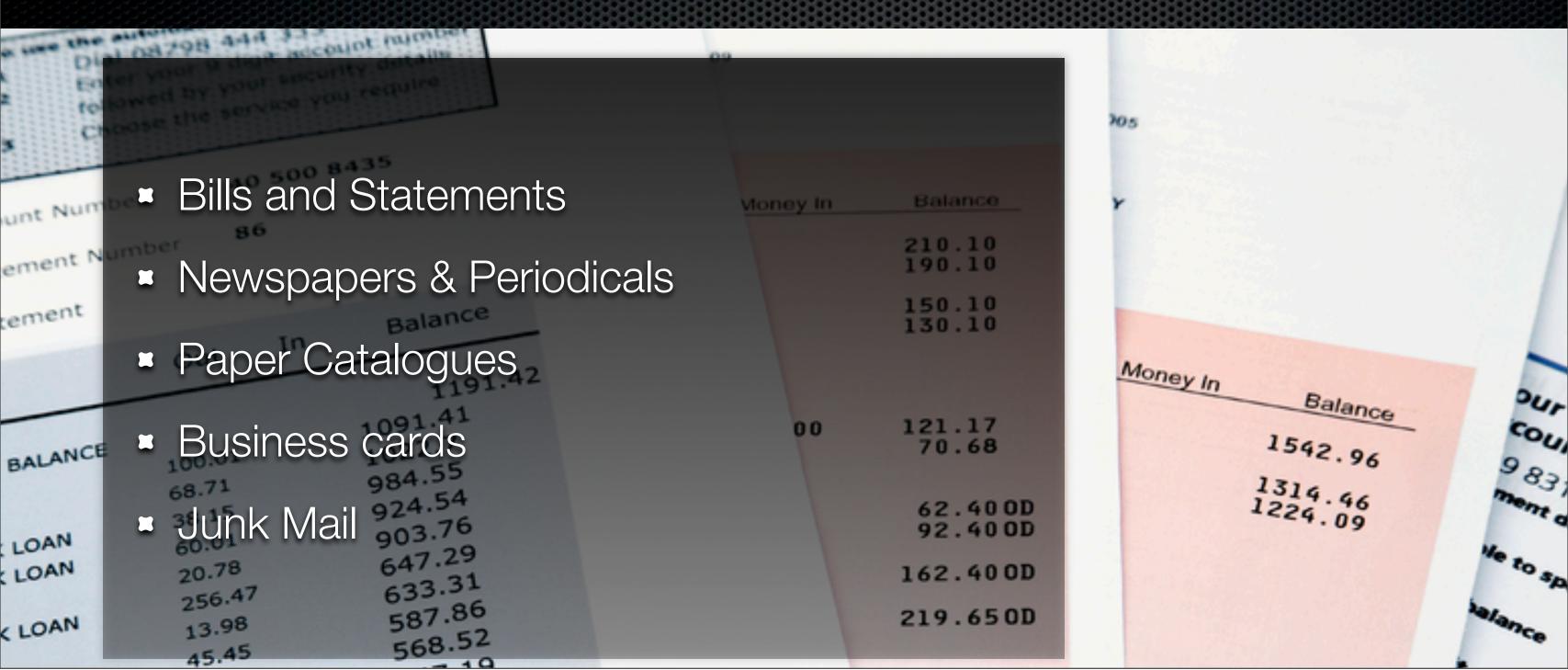

Saturday, 12 February 2011

## First Things First - Stop Paper!

- Move to Online Bills and Statements
  - Downloadable PDFS?
- Get an iPad for news
- View catalogues online
- Subscribe to RSS feeds for your favourite web sites
- What about on the move?

## First Things First - Stop Paper!

- One option when on the move
- Snap it Evernote iPhone App
  - Business Cards
  - Receipts
    - Location & Date
    - Tag and Upload

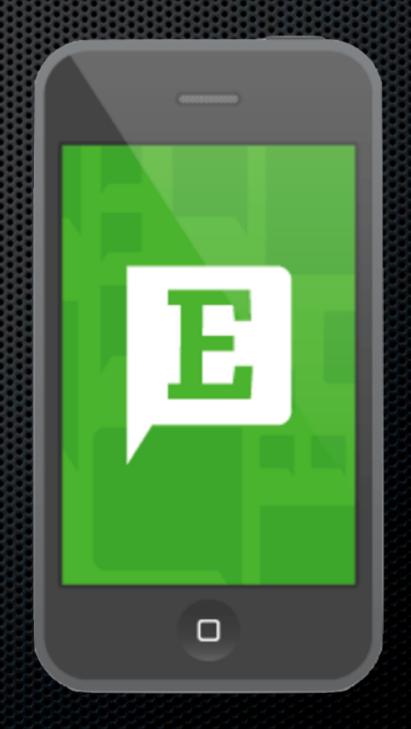

## Have a Clear Out!

- Before starting to "Go Paperless"
  - Throw out everything you don't need
  - Organise your environment
  - Devise a workflow

## What Hardware?

Digitising or Image Capture

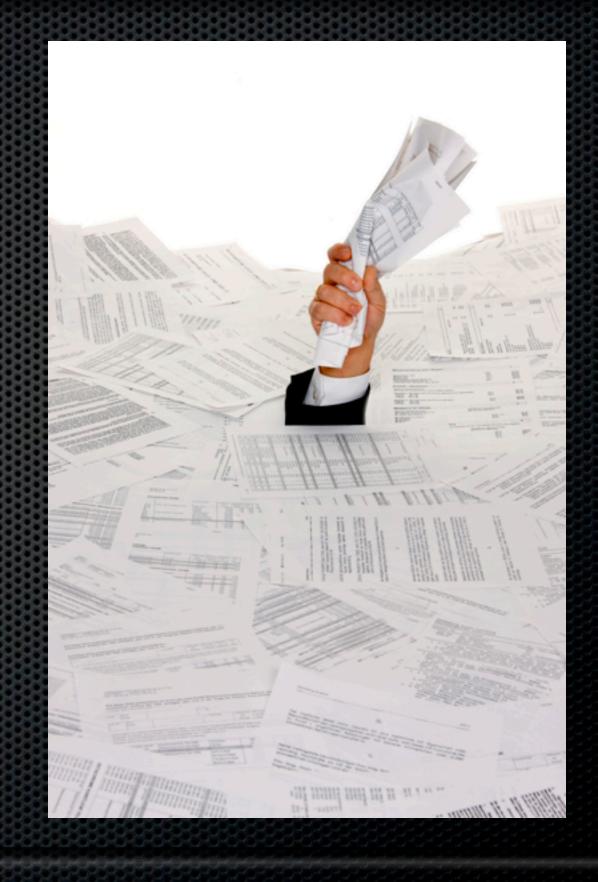

#### Scanners

- Desktop or Portable
- FlatBed or ADF Automatic Document Feeder
- OCR Optical Character Recognition
- Single Pass/Duplex
- Connectivity
- Resolution

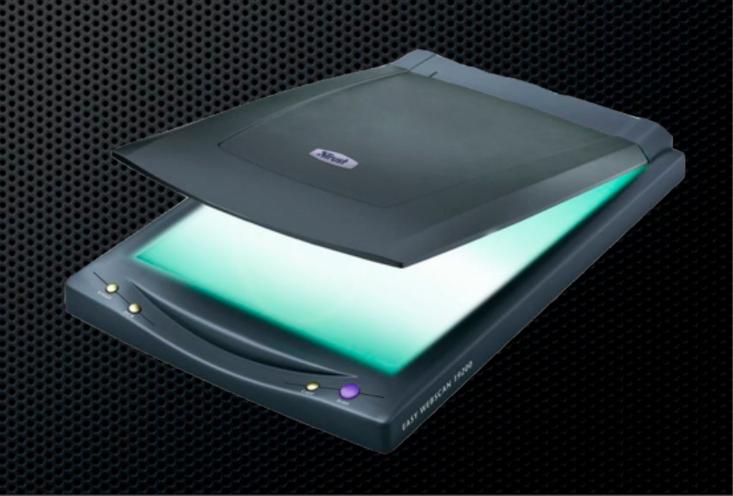

#### Resolution

- For paperless, ultra high resolution not required
  - 300 dpi for black and white
  - 150 dpi for colour/greyscale
- Reprinting?
  - 600 dpi Why not stick with 600?
  - Speed & file size

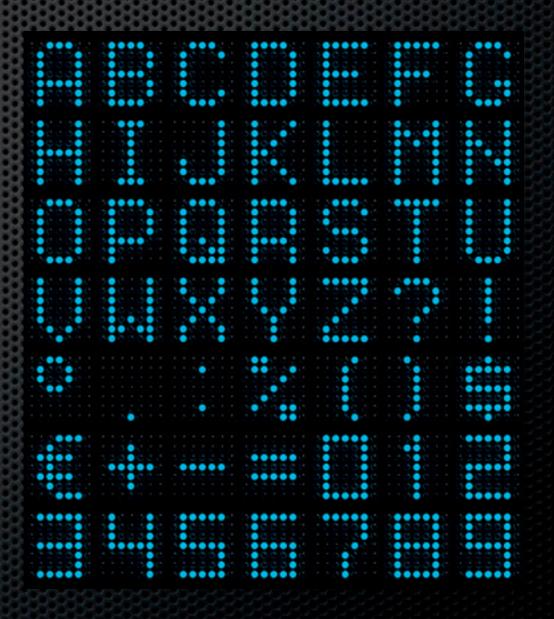

End game - What to aim for

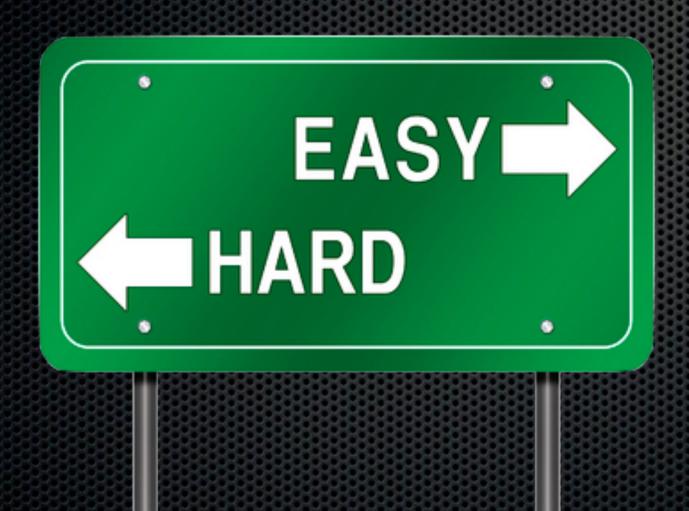

- Remove the friction
- Make it simple
- Make it easy
- Make it quick
- Error free
- Recommendations?

Recommendations?

**Desktop Scanner** ScanSnap S1500M

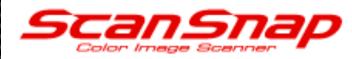

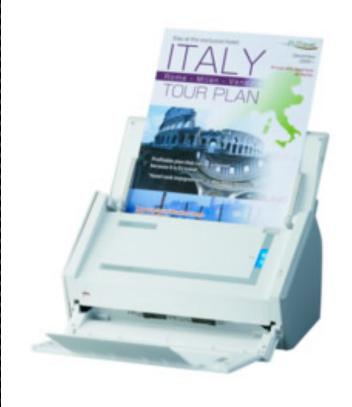

#### ScanSnap S1500M for Mac

#### **Key Features**

- 20ppm Simplex/40ipm Duplex
- 50 page ADF
- Scan from business card to A3 size
- Bundled with Adobe Acrobat 8.0 Professional
- USB 2.0 Interface
- ScanSnap S1500M for MAC Demo
- ScanSnap S1500M Flash Tour

Recommendations?

Portable Scanner ScanSnap S1300

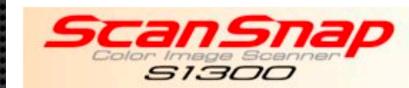

#### ScanSnap S1300 for PC & Mac

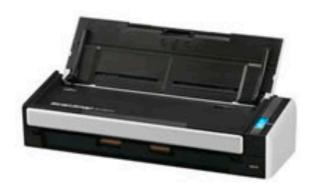

#### Key Features

- Ideal for mobile and stationary use in the office
- Supports capturing documents for e-mail, printing and for use with Microsoft Word and Excel
- ScanSnap Organizer 4.1 » PDF management and search software
- CardMinder 4.1 » Business Card scanning software
- ABBYY FineReader for ScanSnap 4.1 » Top-class OCR engine
- Scan to Microsoft SharePoint Connector for Windows and Mac OS

## What Software? OCR & Organisation

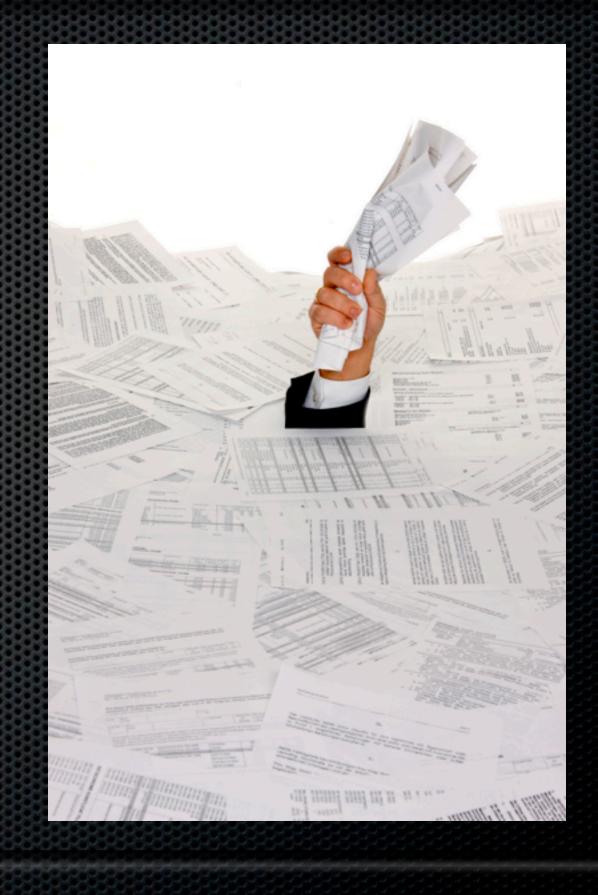

## OCR - Optical Character Recognition

#### Convert your digitised images

- Converts image files into searchable text
- Bundled with some scanners/applications:
  - SnapScan ABBYY Fine Reader Express for Mac
  - Neatworks for Mac NeatDesk and Neat Receipts
  - DevonThink Pro ABBYY Fine Reader
  - Evernote OCR in the cloud

- Local Applications
  - Local Folders & Hazel
  - DevonThink Pro Office
  - Paperless
  - Yep
- Cloud based
  - Evernote

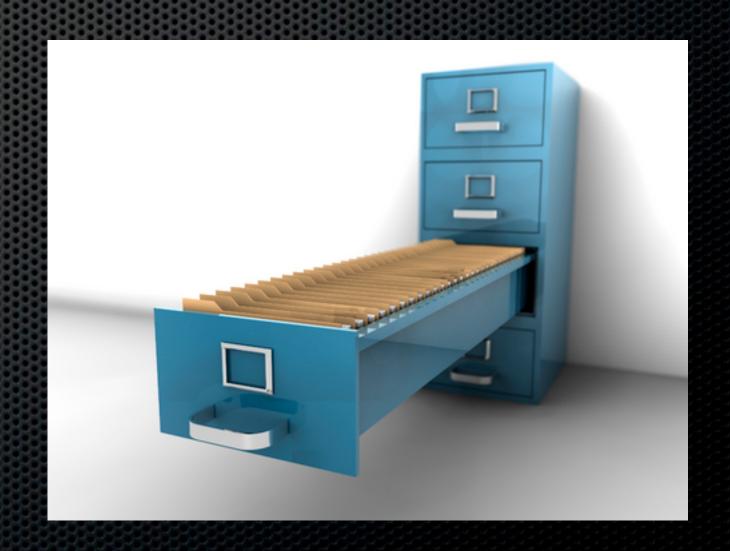

## Organising your data Benefits of Digital

- Infinitely flexible filing system
  - OCR All text is searchable not reliant on you
  - Multiple Tags allow you to be as flexible as you want
  - Rapid retrieval
  - Visual assessment

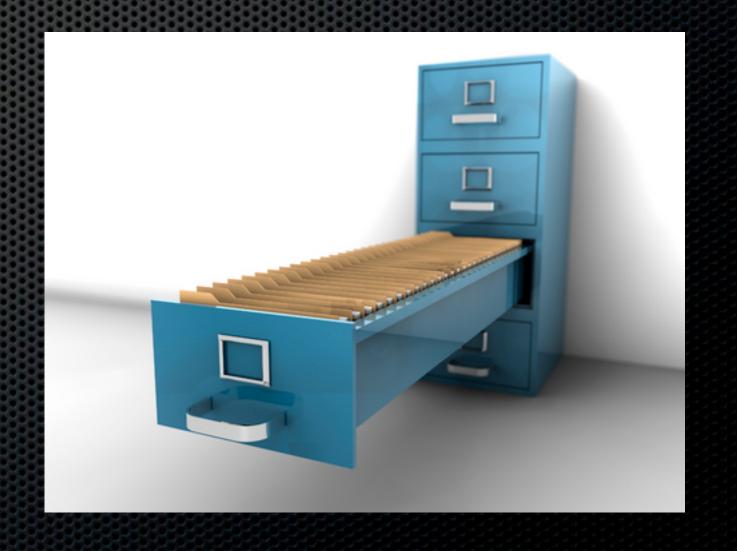

#### DevonThink Pro Office

- Integrated Scanning
- Local OCR
- Email Archiving
- Search, Classify & Show Relationships
- Local Storage need backup
- Built in Web Server for sharing

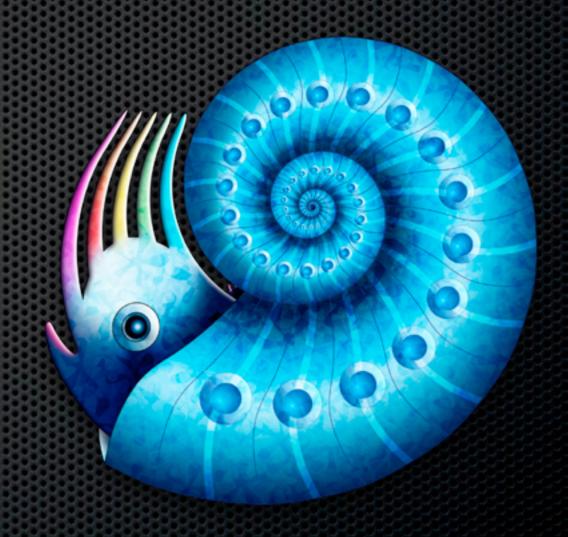

#### Evernote

- Integrated Scanning
- OCR in the Cloud (Images)
- Notebooks (Local & Sync) and Tagging
- Local and Web Based Storage
- Web, iPhone & iPad apps
- Email to Evernote
- Location aware, Cross Platform

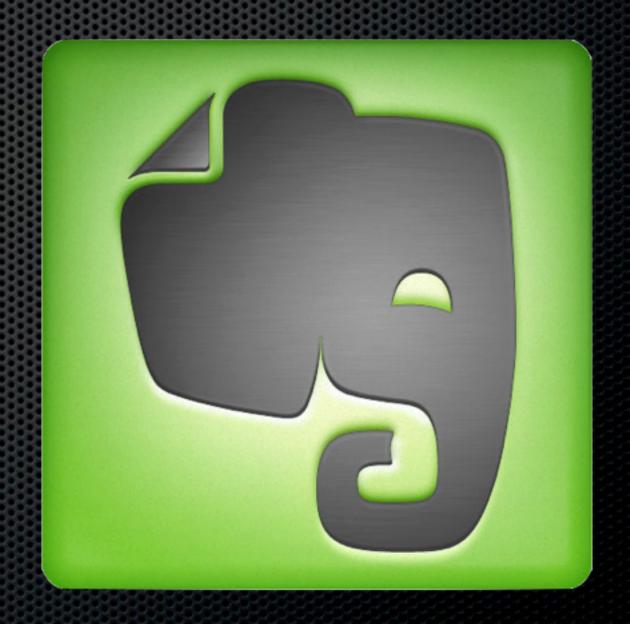

#### Evernote

- Integrated Scanning
- OCR in the Cloud (Images)
- Notebooks (Local & Sync) and Tagging
- Local and Web Based Storage
- Web, iPhone & iPad apps
- Email to Evernote
- Location aware, Cross Platform

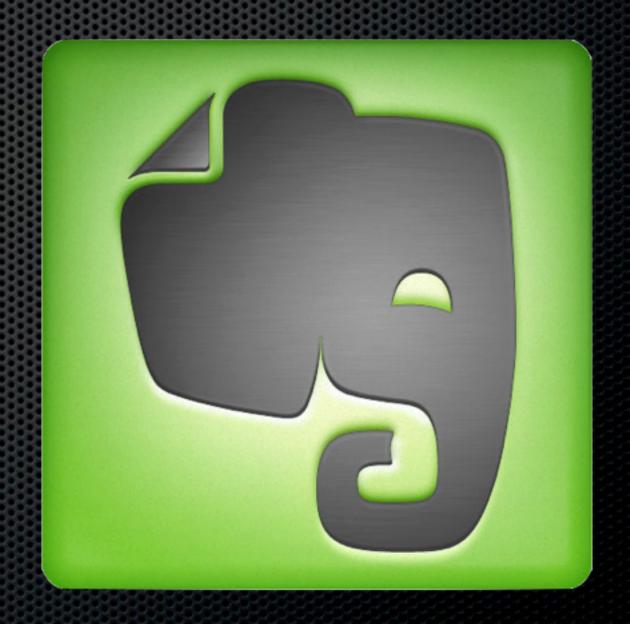

## Organising your data Security

- Evernote Premium has encryption but other options:
  - Create Local Notebooks for local storage and backup
  - Create local encryted disk images and scan directly to them
    - Use Disk Utility to create password protected disk images

## Organising your data Security

- Evernote Premium has encryption but other options:
  - Create Local Notebooks for local storage and backup
  - Create local encryted disk images and scan directly to them
    - Use Disk Utility to create password protected disk images

## PDFPen

- Working with PDFS....
  - PDFPen by Smile
  - Edit PDF directly add/delete pages
  - Sign documents electronically
  - Redact information easily
  - Includes OCR

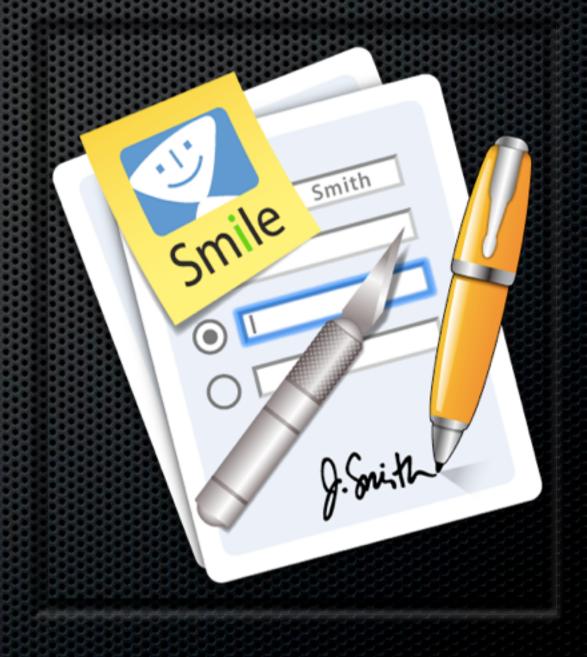

# Workflow & Considerations How to do it?

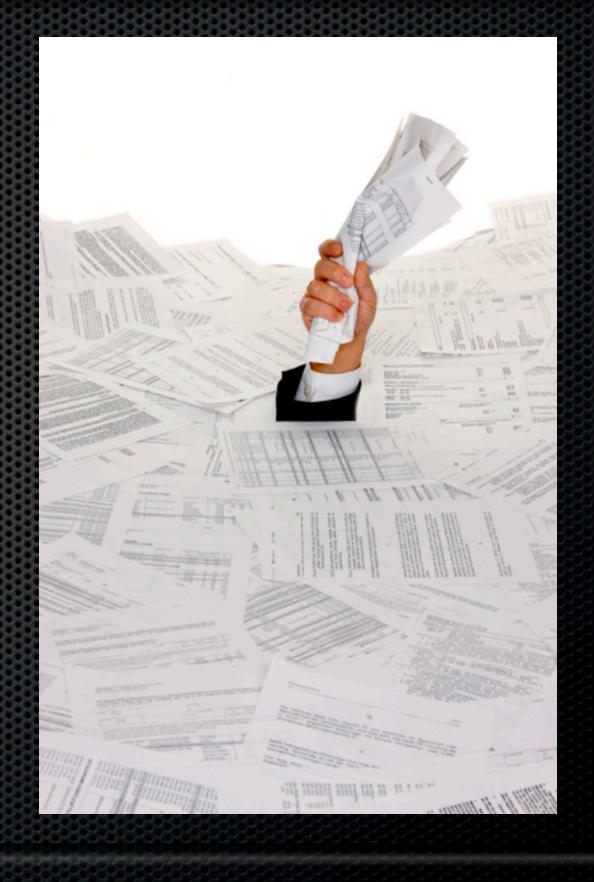

- Establish a workflow
  - Create an Inbox for Scanning
  - Options
    - Scan immediately on receipt, don't let it build up
    - Once a day minimum tag as you go

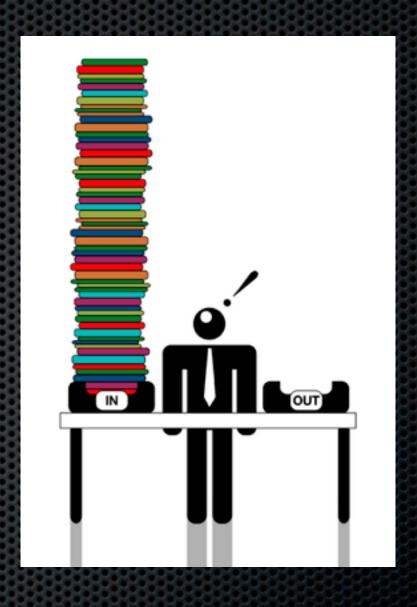

- Decide on what to do with originals?
  - Shred, Recycle, File?
  - Need to keep for legal reasons.....
    - Legal docs, Insurance Policies, Warranties, Maintenance records...

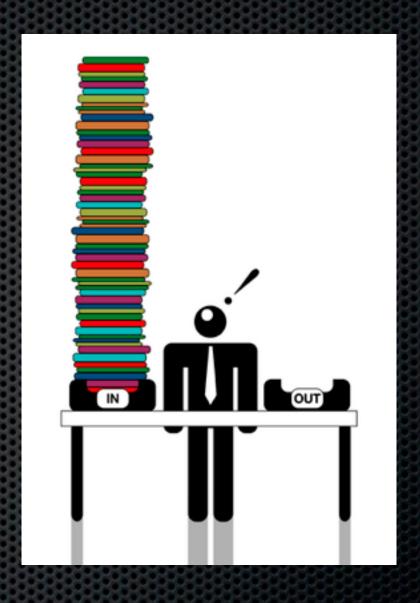

- Establish a Backup Strategy
  - "Become a Backup Ninja" Session
  - Three backups
    - Local, Offsite, Online
  - Intecept the Scan and make a copy

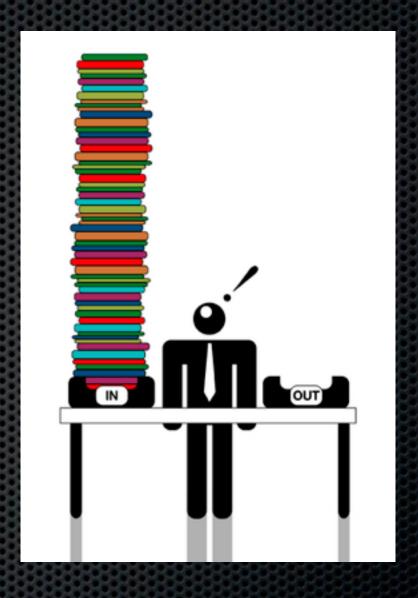

- What about the backlog?
  - Break down into small chunks
  - Set a daily target
  - Get someone else to do it!
    - Intern, family member
    - Bureau Services Google "Bulk Document Scanning"

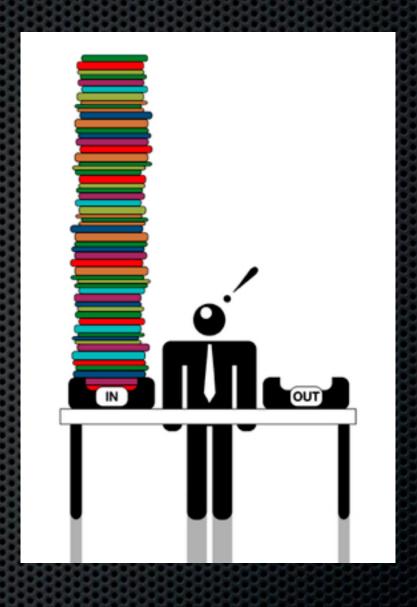

## Moving Forward

Forward everything to your Digital Brain

- Print to PDF Use the OSX Print Integration with application
- Use the browser plugins to print direct to application
- Printopia Print from your iOS device direct to PDF or DropBox
  - Setup folder actions to forward to application

Open PDF in Preview Save as PDF... Save as PostScript... Fax PDF...

Mail PDF

Save as PDF-X

Save PDF to Aperture

Save PDF to folder as JPEG

Save PDF to folder as TIFF

Save PDF to iPhoto

Save PDF to Web Receipts Folder

Open with PDFpenPro

Save PDF to DEVONthink Pro.scpt

Save PDF to Evernote

Save PDF to Scrivener

Save PDF to Together

Send PDF to NoteBook

Upload with Cloud

Edit Menu...

## **Any Questions?**

Contact Details

Don McAllister

screencastsonline@gmail.com

www.screencastsonline.com